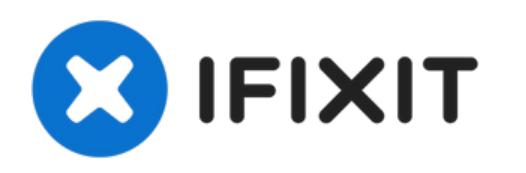

# **Installation d'un second disque HDD ou SSD dans l'iMac Intel 27" EMC 2390**

Ce tutoriel vous explique comment installer un...

Rédigé par: Brett Hartt

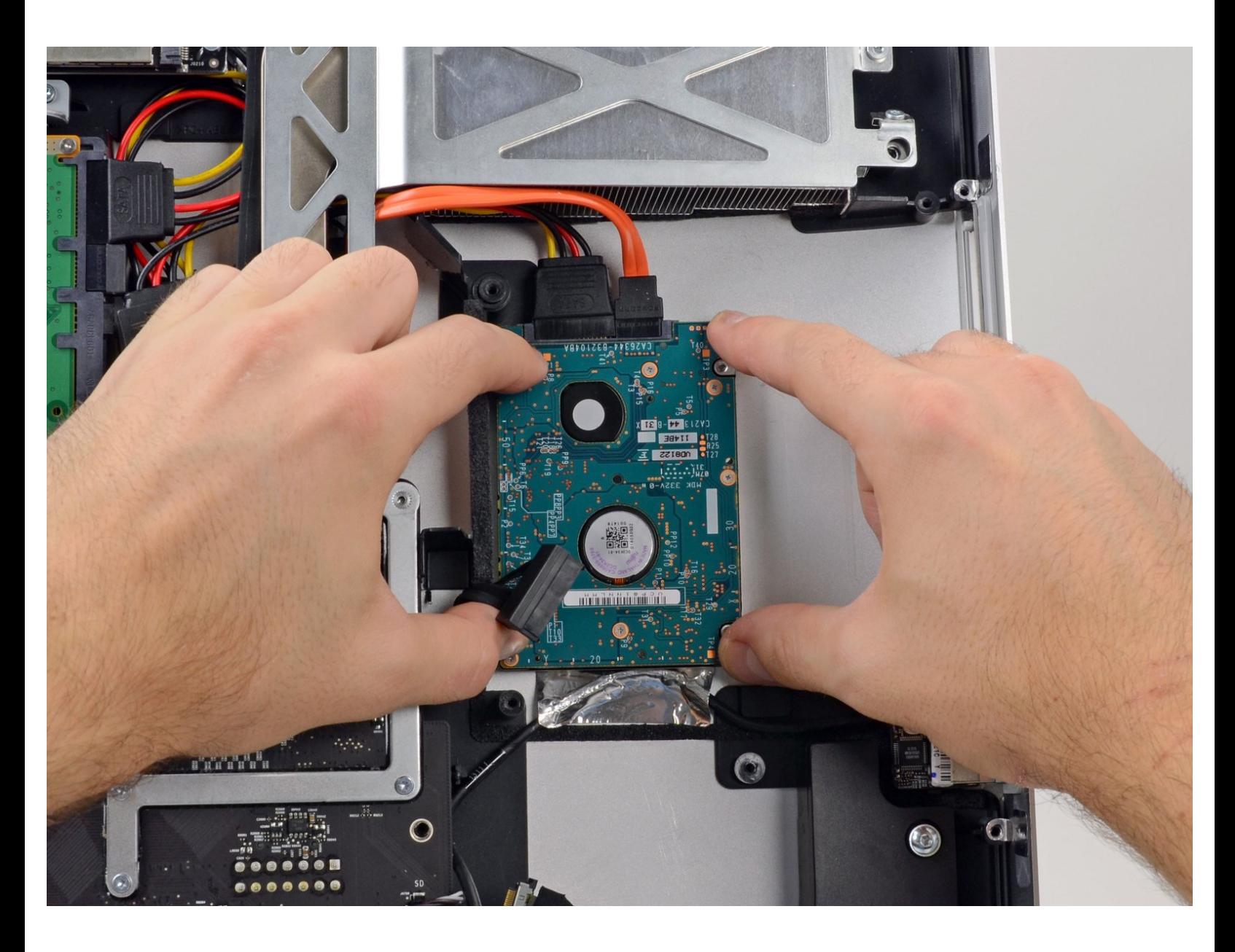

Ce document a A©tA© crA©A© le 2022-12-24 05:03:18 AM (MST).

# **INTRODUCTION**

Ce tutoriel vous explique comment installer un second disque dur dans votre iMac 27" EMC 2390.

## **OUTILS:**

- Phillips #1 [Screwdriver](https://www.ifixit.com/products/phillips-1-screwdriver) (1)
- [Spudger](https://www.ifixit.com/products/spudger) (1)
- [Heavy-Duty](https://www.ifixit.com/products/heavy-duty-suction-cups-pair) Suction Cups (Pair) (1)
- TR10 Torx Security [Screwdriver](https://www.ifixit.com/products/tr10-torx-security-screwdriver) (1)
- [Paper](http://www.amazon.com/ACCO-Economy-Paper-Non-skid-A7072385/dp/B001B0D5T6/ref=sr_1_1?ie=UTF8&qid=1407273616&sr=8-1&keywords=paper+clip) Clip (1)
- [Tweezers](https://www.ifixit.com/products/tweezers) (1)

**PIÈCES:** łУ. iMac Intel 27" Mid 2010 Dual Hard [Drive](https://www.ifixit.com/products/imac-intel-27-mid-2010-dual-hard-drive-kit) Kit (1)

#### **Étape 1 — Installation de la trappe d'accès sur les iMac Intel 27" EMC 2309 et 2374**

![](_page_2_Picture_3.jpeg)

- Desserrez les trois vis Phillips par lesquelles la trappe d'accès est fixée en dessous de votre iMac.
- **taba)** Ces vis captives sont intégrées à la trappe d'accès.
- Retirez la trappe d'accès de votre iMac.
- Lors du remontage, fixez la trappe d'accès sans serrer, puis alignez-la sur l'ouverture du compartiment mémoire dans le boîtier extérieur de l'iMac avant de serrer les vis à fond.  $\blacktriangleright$

Ce document a ACtAC crACAC le 2022-12-24 05:03:18 AM (MST).

## **Étape 2 — Installation de RAM dans les iMac Intel 27" EMC 2309 et 2374**

![](_page_3_Picture_3.jpeg)

À l'aide de vos doigts ou de la pointe d'un spudger, sortez la languette d'extraction en plastique noir de l'emplacement de la RAM.  $\bullet$ 

![](_page_4_Picture_3.jpeg)

- Tirez sur la languette en plastique noir pour éjecter le module de RAM de son emplacement.
- $\widehat{I}$ ) Les modules RAM sont solidement installés. Il faudra tirer dessus assez fortement pour les retirer.
- À l'aide de vos doigts, faites glisser le module de RAM hors de l'emplacement.
- $(i)$  Si nécessaire, répétez l'opération pour les autres modules de RAM.

Ce document a ACtAC crACAC le 2022-12-24 05:03:18 AM (MST).

#### **Étape 4 — Vitre de l'écran**

![](_page_5_Picture_3.jpeg)

- Collez une ventouse dans chacun des deux angles supérieurs de la vitre.
- Pour fixer une ventouse, commencez par la positionner avec la poignée mobile parallèle à la surface de la vitre (comme indiqué par les première et deuxième photographies).  $(i)$
- Tout en maintenant légèrement la ventouse contre la vitre, soulevez la poignée mobile jusqu'à ce qu'elle soit parallèle à l'autre poignée (comme indiqué par la troisième photographie).  $\bullet$
- Si la ventouse n'adhère pas à la vitre, essayez de les nettoyer, l'une et l'autre, à l'aide d'un solvant doux.
- N'utilisez pas les ventouses pour porter l'écran. Si l'une d'entre elles se détache, l'écran risque de tomber.
- L'emballage d'origine de votre iMac est un endroit sûr pour conserver votre écran. Sinon, vous pouvez aussi étaler une serviette sur une table et poser l'écran dessus.

Ce document a A©tA© crA©A© le 2022-12-24 05:03:18 AM (MST).

![](_page_6_Picture_3.jpeg)

- Soulevez doucement la vitre perpendiculairement à l'écran LCD pour dégager les broches de montage en acier fixées en dessous de la vitre, le long du bord supérieur.  $\bullet$
- Retirez la vitre en l'éloignant du bord inférieur de l'iMac et mettez-la de côté.
- N'utilisez pas les ventouses pour transporter le panneau en verre Si l'une ou l'autre des ventouses venait à se détacher, le panneau pourrait tomber et se briser.
- Après avoir déposé prudemment le panneau en verre, assurez-vous de retirer les ventouses, car la force de succion pourrait briser le verre à la longue.
- Lors de la réinstallation, veillez à nettoyer soigneusement l'intérieur de la vitre et la face avant de l'écran LCD, car la présence de poussière ou d'empreintes digitales pourrait gêner la visibilité une fois l'appareil sous tension.

Ce document a A©tA© crA©A© le 2022-12-24 05:03:18 AM (MST).

## **Étape 6 — Installation de l'écran dans l'iMac Intel 27" EMC 2390**

![](_page_7_Picture_3.jpeg)

Retirez les huit vis Torx T10 par lesquelles l'écran LCD est fixé au boîtier extérieur.  $\bullet$ 

![](_page_8_Picture_3.jpeg)

- Avec précaution, posez l'iMac à l'envers sur une surface plane.
- En raison des tolérances étroites, vous devrez utiliser un outil fin recourbé pour soulever l'écran hors du boîtier externe. Nous nous sommes servis d'un trombone plié, comme illustré dans la troisième photographie.  $(i)$
- Utilisez un outil fin recourbé pour soulever un côté du bord supérieur de l'écran hors de son cadre extérieur en acier.
- Après avoir soulevé un côté du bord supérieur de l'écran, maintenez-le hors du cadre tout en soulevant l'autre côté à l'aide d'un outil recourbé.
- Lorsque vous soulevez le bord supérieur de l'écran hors du boîtier, n'allez pas trop loin, car les deux composants sont toujours reliés par plusieurs câbles-rubans courts.

Ce document a ACtAC crACAC le 2022-12-24 05:03:18 AM (MST).

![](_page_9_Picture_3.jpeg)

À l'aide de vos doigts, retirez le câble de synchronisation verticale de sa prise sur la carte de rétro éclairage, près du coin supérieur gauche de l'iMac.

Lorsque vous tirez sur le connecteur pour le sortir de la prise, veillez à ce que le mouvement soit bien parallèle à la carte de rétro-éclairage.

#### **Étape 9**

![](_page_9_Picture_7.jpeg)

- **Exercez une pression sur les deux** bras du connecteur du câble de données de l'écran pour le libérer de la prise sur la carte mère.
- Tirez le connecteur du câble de données de l'écran hors de la prise sur la carte mère.  $\bullet$

Ce document a  $\tilde{A}$ ©t $\tilde{A}$ © cr $\tilde{A}$ © $\tilde{A}$ © le 2022-12-24 05:03:18 AM (MST).

![](_page_10_Picture_3.jpeg)

Faites pivoter l'écran hors du boîtier extérieur, suffisamment pour débrancher le câble d'alimentation du rétro-éclairage LED de la carte de rétro-éclairage.  $\bullet$ 

# **Étape 11**

![](_page_10_Picture_6.jpeg)

- Soulevez l'écran afin de libérer un espace suffisant pour débrancher le câble du capteur thermique LCD de la prise sur la carte mère.  $\bullet$
- $(i)$  Si votre ventilateur tourne trop vite après la réparation, vérifiez si le capteur thermique est bien connecté.

![](_page_11_Picture_3.jpeg)

Avec précaution, tirez l'écran vers le bord supérieur de votre iMac et sortez-le du boîtier extérieur.  $\bullet$ 

#### **Étape 13 — Installation d'un lecteur optique dans les iMac Intel 27" EMC 2309 et 2374**

![](_page_11_Picture_6.jpeg)

Retirez les quatre vis Torx T10 par lesquelles le lecteur optique est fixé au boîtier extérieur.  $\bullet$ 

Ce document a  $\widetilde{A}$ ©t $\widetilde{A}$ © cr $\widetilde{A}$ © $\widetilde{A}$ © le 2022-12-24 05:03:18 AM (MST).

![](_page_12_Picture_3.jpeg)

Débranchez le connecteur du capteur thermique du lecteur optique de sa prise sur la carte mère en le tenant bien droit.  $\bullet$ 

## **Étape 15**

![](_page_12_Picture_6.jpeg)

- Insérez un spudger entre le connecteur du lecteur optique et le lecteur optique.
- Faites tourner le spudger pour séparer doucement le connecteur du lecteur optique de ce dernier, puis débranchez le connecteur du lecteur en vous servant de vos doigts.  $\bullet$

![](_page_13_Picture_3.jpeg)

- Soulevez légèrement le côté gauche du lecteur optique et dégagez-le du côté droit du boîtier arrière.  $\bullet$
- Lors du rassemblement, faites attention aux deux trous dans la plaque frontale du lecteur optique. Il faut que deux petits et courts dispositifs en plastique s'enclenchent correctement dedans.  $\bullet$

#### **Étape 17 — Ventilateur du lecteur optique**

![](_page_14_Picture_3.jpeg)

- Déplacez avec précaution le câbleruban de la carte E/S de manière à accéder au connecteur du ventilateur du lecteur masqué par ce dernier.  $\bullet$
- Déconnectez le ventilateur du lecteur optique en débranchant son connecteur de la prise sur la carte mère.  $\bullet$

![](_page_15_Picture_3.jpeg)

- Retirez la vis Torx T10 par laquelle le ventilateur est fixé au boîtier extérieur.
- Tirez le ventilateur du lecteur optique hors du boîtier extérieur et soulevez-le pour le libérer des trois broches en plastique disposées sur son pourtour.  $\bullet$
- Manipulez le ventilateur avec précaution lorsque vous le sortez de l'iMac en faisant attention aux câbles qui peuvent se trouver coincés.  $\bullet$

#### **Étape 19 — Kit pour installer un second disque**

![](_page_16_Picture_3.jpeg)

- À l'aide de vos ongles ou de l'extrémité plate d'un spudger, débranchez les trois connecteurs du côté droit de la carte logique.
	- Lecteur de carte SD
	- Carte d'E/S arrière
	- **Haut-parleurs gauche et droit**

![](_page_17_Picture_3.jpeg)

- À l'aide de vos ongles, débranchez les six connecteurs parallèles du dessus de la carte mère, en tirant dessus parallèlement à la carte mère.  $\bullet$ 
	- Température de surface
	- Température du disque dur
	- Ventilateur du disque dur
	- Caméra
	- Bluetooth
	- Capteur de température ambiante
- Débranchez le câble AirPort de la carte mère en faisant pression à l'aide d'un spudger.

Ce document a  $\tilde{A}$ ©t $\tilde{A}$ © cr $\tilde{A}$ © $\tilde{A}$ © le 2022-12-24 05:03:18 AM (MST).

![](_page_18_Picture_3.jpeg)

- En procédant comme décrit plus haut, utilisez vos ongles pour enlever les deux connecteurs de câble du côté gauche de la carte mère.  $\bullet$ 
	- Bouton de marche
	- Ventilateur du CPU

#### **Étape 22**

![](_page_18_Picture_8.jpeg)

- En procédant comme décrit plus haut, débranchez le câble de la carte du capteur infrarouge de sa prise sur la carte mère.  $\bullet$
- Avec précaution, tirez la carte du capteur infrarouge vers le haut, en la tenant droit, et sortez-la de l'iMac.  $\bullet$

![](_page_19_Picture_3.jpeg)

- Retirez les huit vis Torx T10 suivantes par lesquelles la carte mère est fixée à l'iMac :  $\bullet$ 
	- Quatre vis 25 mm.
	- Deux vis 21,4 mm.
	- Une vis de 7,2 mm.
	- Une vis de 9,3 mm.
	- **Lorsque vous remontez l'iMac,** veillez à ce qu'aucun des câbles ne soit coincé sous la carte mère avant de replacer les vis.

# **Étape 24**

![](_page_19_Picture_11.jpeg)

À l'aide de l'extrémité plate d'un spudger, débranchez le câble d'alimentation SATA de sa prise sur le disque dur.  $\bullet$ 

![](_page_20_Picture_3.jpeg)

Soulevez la carte mère hors de l'iMac, tout en la faisant pivoter.

N'essayez pas de retirer complètement la carte mère. Elle est encore reliée au côté arrière par plusieurs câbles.

Avec précaution, inclinez la carte mère vers l'avant de l'iMac de telle sorte qu'elle penche vers l'extérieur de la machine.  $\bullet$ 

![](_page_21_Picture_3.jpeg)

- Branchez le raccord mâle du répartiteur d'alimentation SATA sur le câble d'alimentation du disque dur d'origine.  $\bullet$
- Raccordez l'un des câbles de dérivation au disque dur.
	- Le câble est conçu de façon à ne pouvoir être raccordé que s'il est orienté correctement. N'essayez pas de forcer pour le brancher sur le disque dur.

Ce document a  $\tilde{A}$ ©t $\tilde{A}$ © cr $\tilde{A}$ © $\tilde{A}$ © le 2022-12-24 05:03:18 AM (MST).

![](_page_22_Picture_3.jpeg)

- Faites passer l'autre câble de dérivation du répartiteur d'alimentation SATA au-dessous du dissipateur thermique du processeur graphique (GPU).  $\bullet$
- Il existe un petit décrochement dans le plastique tout près du châssis du lecteur optique. Faites passer le câble à travers ce décrochement.  $\bullet$

#### **Étape 28**

![](_page_22_Picture_7.jpeg)

- Penchez la carte mère vers l'avant suffisamment pour pouvoir accéder à l'arrière.  $\bullet$
- Raccordez l'extrémité droite du câble de données SATA à la prise de données SATA secondaire sur la carte logique.  $\bullet$

Ce document a  $\tilde{A}$ ©t $\tilde{A}$ © cr $\tilde{A}$ © $\tilde{A}$ © le 2022-12-24 05:03:18 AM (MST).

![](_page_23_Picture_3.jpeg)

- Commencez à remettre la carte mère dans l'iMac en la penchant.
- Faites passer le câble de données SATA sous le bord de la plaque métallique derrière la carte mère.  $\bullet$
- Continuez à faire passer le câble SATA vers le haut à travers la fente dans le châssis en plastique.
- Terminez par faire passer le câble SATA à travers la découpe dans le châssis en plastique près du lecteur optique juste en dessous du dissipateur thermique de la GPU.  $\bullet$
- Le câble de données SATA devrait être positionné sur le câble d'alimentation SATA qui est déjà en place dans cette fente.

Ce document a ACtAC crACAC le 2022-12-24 05:03:18 AM (MST).

![](_page_24_Picture_3.jpeg)

Connectez les câbles SATA d'alimentation et de données au disque dur secondaire.

#### **Étape 31**

![](_page_24_Picture_6.jpeg)

Après le retrait des protections des coussinets adhésifs posez le disque dur secondaire contre le châssis en aluminium de l'iMac en appuyant fermement.  $\bullet$ 

Pour remonter votre appareil, suivez les mêmes instructions dans l'ordre inverse, en commençant à l'[étape](file:///Tutoriel/Installation+d%2527un+second+disque+HDD+ou+SSD+dans+l%2527iMac+Intel+27-Inch+EMC+2390/9266#s35729) 20.